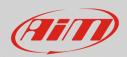

## Math Channels – channels meanings

## **Question:**

How can I use mathematical channels and how should I interpret their calculated values?

## Answer:

Mathematical channels allow to apply mathematical calculations to one or more device channels: in this way, an additional channel is obtained, that refers the value of those operations, based on instant reference values recorded during the session.

To create mathematical channels, enter the "Math Channels" tab, available into the configuration section of the devices managed through Race Studio 3: clicking the "Add Channel" button (following image), a window appears that describes each available math channel logic.

| RaceStudio3 (64 bit) 3.30.07                                |                                      |                                                                                                    | - 0 ×             |
|-------------------------------------------------------------|--------------------------------------|----------------------------------------------------------------------------------------------------|-------------------|
| * 🕸 🕰 🖾 🖆 📥 🍫                                               |                                      |                                                                                                    | <u> </u>          |
| All MXS 1.2 07 10                                           |                                      |                                                                                                    |                   |
| Save Save As Close Transmit                                 |                                      |                                                                                                    |                   |
| Channels ECU Stream CAN2 Stream CAN Expansions Math Channel | Is Status Variables Parameters Shift | Lights and Alarms Trigger Commands Icons Manager Display SmartyCam                                                                                       | Stream CAN Output |
|                                                             | Add Channel                          | still available math channels: 37                                                                                                    |                   |
|                                                             |                                      |                                                                                                    |                   |
|                                                             | Select a Mathematical Channel        | ×                                                                                                    |                   |
|                                                             | Channel                              | Description                                                                                                    |                   |
|                                                             | Bias                                 | To calculate the bias of two channels<br>VALUE = CH1 / (CH1 + CH2)                                                                                       |                   |
|                                                             |                                      | VALUE = CHTT(CHT+CH2)                                                                                                    |                   |
|                                                             | Bias with Thresholds                 | To calculate the bias of two channels only if they are greater than specified values V4LUE = CH1 / (CH1 + CH2) [if both thresholds are exceeded, else 0] |                   |
|                                                             | Calculated Gear                      | To calculate the gear position from engine rpm and vehicle speed                                                                                         |                   |
|                                                             | Precalculated Gear                   | To calculate the gear position from engine rpm and vehicle speed, specifying the<br>gear ratio for each gear and the axie ratio                          |                   |
|                                                             | Linear Corrector                     | To multiply a measure by a factor then add an offset value<br>VALUE = (a * CH) + b                                                                       |                   |
|                                                             | Simple Operation                     | To add to or subtract from a channel value a constant value or another channel value e.g. VALUE = (CH1 + CH2)                                            |                   |
|                                                             |                                      | OK Cancel                                                                                                    |                   |
|                                                             |                                      |                                                                                                    |                   |

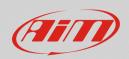

**Bias:** this math channel must be created to express the intervention percentage of the first between the two selected channels (that must be relevant, i.e.: with the same function), calculating it in relation with their addition.

In the following example, the relation between front and rear brake pressure channels is expressed.

| Mathematical Channel Settings |                      |      | ×      |
|-------------------------------|----------------------|------|--------|
| Name                          | Bias                 |      |        |
| Sampling Frequency            | 20 Hz                |      | \$     |
| Unit of Measure               | %                    |      |        |
| Display Precision             | no decimal place     |      | \$     |
| Bias Mathematical Operati     | on                   |      |        |
| First Channel                 | Brake P F            |      |        |
| Second Channel                | Brake P R            |      | \$     |
|                               | VALUE = CH1 / (CH1 + | CH2) |        |
|                               |                      |      |        |
|                               |                      |      |        |
|                               |                      |      |        |
|                               |                      |      |        |
|                               |                      | Save | Cancel |

**Bias with Treshold:** this math channel function is the same as "Bias", with an additional threshold value that filters those values not exceeding it. This additional setting is useful, for example, when the two selected channels show a not stable behaviour, for example brake pressures not equal to zero. This math channel value is different from zero when both the channels values assume higher instant values than the threshold ones.

| 🜁 Mathematical Channel S | ettings                     |             |             | ×       |
|--------------------------|-----------------------------|-------------|-------------|---------|
| Name                     | Bias w Thrs                 | Bias w Thrs |             |         |
| Sampling Frequency       | 20 Hz                       |             |             | \$      |
| Unit of Measure          | %                           |             |             |         |
| Display Precision        | no decimal place            |             |             | \$      |
| Bias Mathematical Operat | ion                         |             | Min. Thresh | old     |
| First Channel            | Brake P F                   | \$          | 2           | bar     |
| Second Channel           | Brake P R                   | ¢           | 2           | bar     |
| VALUE = CH1 / (          | CH1 + CH2) [if both thresho | lds are     | exceeded,   | else 0] |
|                          |                             |             |             |         |
|                          |                             |             |             |         |
|                          |                             |             |             |         |
|                          |                             |             | Save        | Cancel  |
|                          |                             |             | Save        | Cancer  |

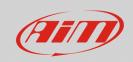

## RS3

**Calculated Gear:** this math channel can calculate gear, selecting the reference RPM and speed channels, shifting time and the highest gear number. Once the setup has been transmitted, it is necessary to perform a gear calibration lap, so that the system can calculate each gear ratio.

| 🕮 Mathematical Channel | Settings        |      | ×      |
|------------------------|-----------------|------|--------|
| Name                   | Calculated Gear |      |        |
| Sampling Frequency     | 10 Hz           |      | \$     |
|                        |                 |      |        |
|                        |                 |      |        |
| Calculated Gear        |                 |      |        |
| RPM Channel            | RPM             |      | \$     |
| Speed Channel          | Speed           |      | ÷      |
| Shift Time             | 0.3 (sec)       |      |        |
| Highest Gear Number    | 5               |      |        |
|                        |                 |      |        |
|                        |                 |      |        |
|                        |                 |      |        |
|                        |                 |      |        |
|                        |                 | Save | Cancel |

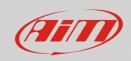

**Pre-Calculated Gear:** thanks to this math channel it is possible to pre-calculate gear, selecting the reference RPM and speed channels and completing the other settings, defining all gear ratios, wheel circumference and axle ratio. In case there is also a final transmission (i.e. motorbikes), multiply the primary and final transmission ratio together and type the result in the "Axle Ratio" box. In this case, calibration lap is not necessary.

| 🚈 Mathematical Channel Sett     | ings         |           |       |   | :      |
|---------------------------------|--------------|-----------|-------|---|--------|
| Name F                          | PreCalcGe    | ar        |       |   |        |
| Sampling Frequency              | 10 Hz        |           |       |   | \$     |
| _                               |              |           |       |   |        |
|                                 |              |           |       |   |        |
| Calculated Gear                 |              |           |       |   |        |
| RPM Channel                     | M800 RPI     | Л         |       |   | \$     |
| Speed Channel                   | M800 GR      | DUNDSPEED | )     |   | \$     |
| -                               |              |           | _     |   |        |
| Wheel Circumference             |              | 1600      | [mm]  |   |        |
| Axle Ratio (Load Shaft / Main S | Shaft)       | 1         |       | ? |        |
| Shift Time                      |              | 0.3       | (sec] | ? |        |
| Highest Gear Number             |              | 5         |       |   |        |
|                                 |              |           | •     | ? |        |
| Gear Ratio (Load                | snaπ/Ma<br>2 | sin Snaπ) | _     | 3 | 4      |
| 4 2                             | 5            | 1         | _     | Ū | 17     |
|                                 |              | 1         |       |   |        |
|                                 |              |           |       |   |        |
|                                 |              |           |       |   |        |
|                                 |              |           |       |   |        |
|                                 |              |           | Save  |   | Cancel |
|                                 |              |           | Save  |   | Cancer |

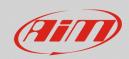

**Linear Corrector:** it is possible to set a multiplier and a positive/negative offset to the channel instant value, so to correct its final measure.

In the following image, Lambda channel is included into this operation (multiplied), to obtain its related AFR value.

| 🚈 Mathematical Channel  | Settings ×                              |  |  |
|-------------------------|-----------------------------------------|--|--|
| Name                    | LinearCorr                              |  |  |
| Linear Correction Param | eters                                   |  |  |
| Channel                 | M800 LAMBDA1 (lambda)                   |  |  |
|                         | Multiplier (a) Offset (b)   0.680 0.000 |  |  |
|                         | VALUE = (a * CH) + b                    |  |  |
| Function                | AFR 🛟                                   |  |  |
| Sampling Frequency      | 10 Hz 🔶                                 |  |  |
| Unit of Measure         | A/F                                     |  |  |
| Display Precision       | 1 decimal place                         |  |  |
|                         |                                         |  |  |
|                         | Save Cancel                             |  |  |

**Simple Operation:** starting from an existing channel, a new math channel can be obtained, adding or subtracting a constant value or another configuration channel instant value.

In the following example, instant barometric pressure value is subtracted to the manifold air pressure one, to obtain the resulting boost pressure value, given by the difference between these two channels values during the session.

| 🕮 Mathematical Channe | l Settings           |        |   |
|-----------------------|----------------------|--------|---|
| Name                  | Boost                |        |   |
| Function              | Pressure             | \$     |   |
|                       |                      |        |   |
| Sampling Frequency    | 20 Hz                | \$     |   |
| Unit of Measure       | bar                  | ÷      |   |
| Display Precision     | 2 decimal places     | \$     |   |
| Formula               |                      |        |   |
| VALUE =               | MAP 🗘 - 🗘 Constant [ | P BARO | ¢ |

| Save | Cancel |
|------|--------|
|------|--------|